## Yealink DECT Pairing and Activation Guide

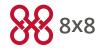

## To Activate Your Yealink DECT Device

- 1. To activate the W52P base unit included in the W52P bundle, power up base and turn on the handset that was included with the base unit, will automatically pair with base.
- 2. Go off hook on the Handset, enter any number and press the call button. The 8x8 IVR announcement requests you enter the Activation Code for the base. Enter the Activation Code as shown below that you have obtained via 8x8 Account manager or via email.

Once activation is successful, the base reboots and downloads a configuration. 8x8 Sends the one handset pairing code via email to use to pair each handset to the base.

You must also pair the original handset to the base again by using this pairing code.

Pairing of a handset to base unit will automatically bind that handset to next available 8x8 Virtual Office extension account that was purchased for this base unit.

## Handset Pairing Steps:

- 1. Turn on the handset and press and hold the locator button on the base unit until the status indicator on the base unit flashes green (slow flashing).
- 2. Handset is now in the idle mode, press the **Ok** softkey
- 3. Select **register handset**, the handset will show "searching" until the searched base's RFPI (an indictor with the prefix "0227C") shows.
- 4. Press **OK**, and input the pairing code from the previous email.
- 5. Repeat the same process for all additional handsets.

Equipment: Yealink DECT Base Kit

Activation code: 2931 4692 8161

Pair code: 1123

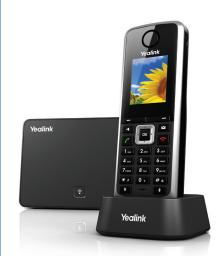

If you have questions about installing and activating your base units and handsets, contact 8x8 customer support at 888-898-8733.